Install a capillary column in the oven of the SRI GC. The ASTM method suggests a 12 meter .32mm id narrow-bore column coupled with a 2.5 meter guard column but permits the use of any column which exhibits acceptable resolution of the glyceride analytes. For ease of use, SRI prefers a 15 meter fused silica lined metal capillary column commonly called a widebore MXT column. The ideal column has a thin film ( .16 micron thick ) and a temperature rating of 380C or higher )

This type of column is **unbreakable** ( unlike plain fused silica columns ) and allows the injection syringe to deposit the sample directly into the bore of the column itself. This is important because heated or split/ splitless injectors can discriminate against high boiling analytes like triglycerides. The ASTM 6584 method specifies cool-on-column injection like that found as standard equipment on all SRI gas chromatographs to avoid boiling point discrimination.

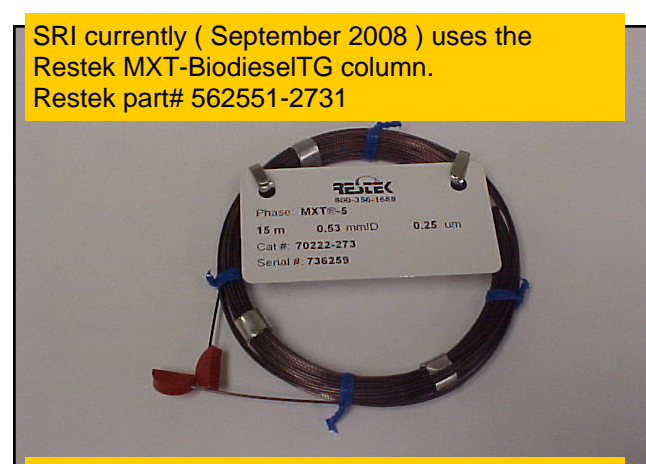

The 26 ga. syringe needle fits inside the .53mm  $\blacksquare$  nects the guard column to the analytical column. column to accomplish a cool on-column injection as specified in the method.

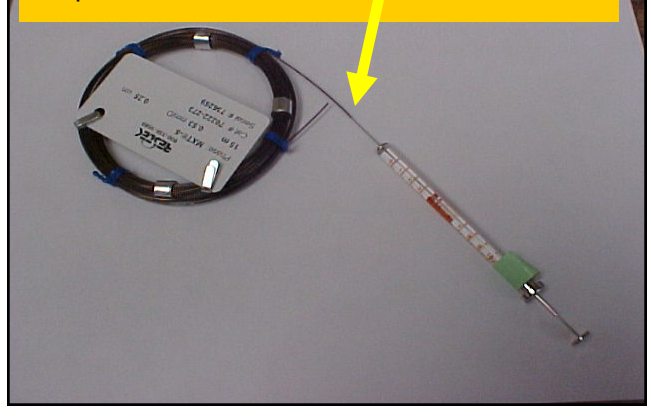

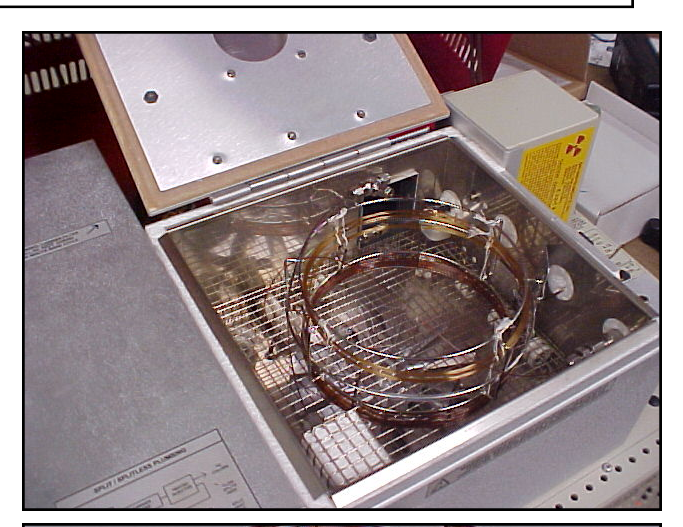

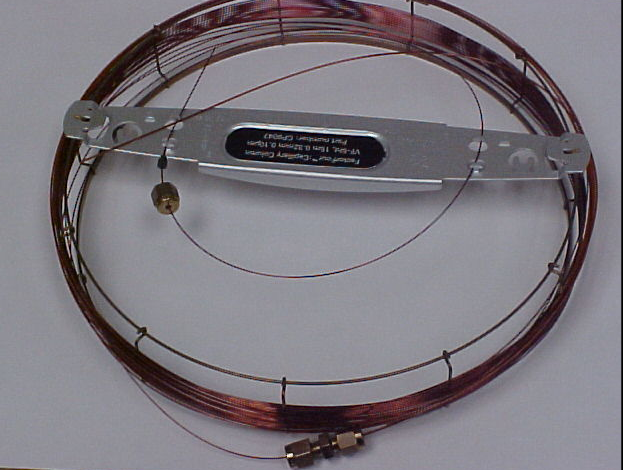

Chrompack HT5 .32mm id fused silca coupled with 2.5 meter .53mm id guard column. A 1/16'" stainless steel union with graphite ferrules con-

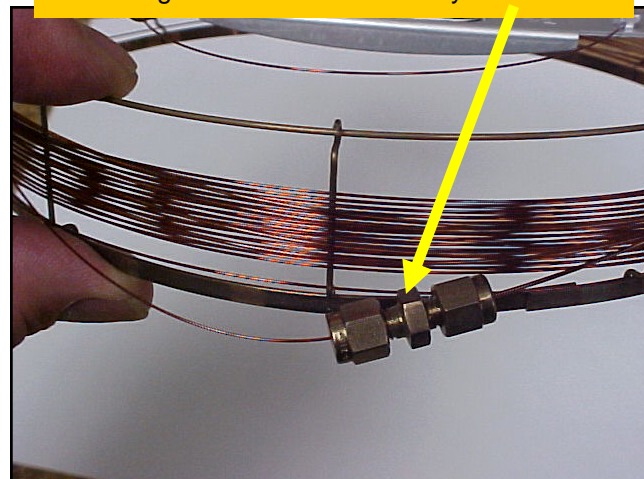

Connect carrier gas, hydrogen and air to the GC. Helium is recommended as carrier gas, while the hydrogen and air are required for the FID ( flame ionization detector ) which is used to detect the sample molecules.

Prepare your calibration standards. The stock standards ( diluted in Pyridine ) can be purchased from Restek ( 800-356-1688 ) www.restek.com. They are also available from Supelco and other lab suppliers.

Unfortunately we have not found any one source for all the items.

### You will need:

glycerin ( 500ppm ) Restek# 33020 butanetriol ( 1000ppm ) Restek# 33024 monoolien ( 10000ppm ) Restek# 33021 tricaprin ( 8000ppm ) Restek# 33025 diolien ( 5000ppm ) Restek# 33022 triolien ( 5000ppm ) Restek# 33023 MSTFA ( Derivatization Reagent ) Restek# 35601 Heptane ( a common solvent ) Sigma# 34873-1L 8ml vials Grace# 98862 or Cole-Parmer# WU-08919-86 100ul syringe Grace# 85012 Disposable pipets Sigma# Z350613-400EA

The ASTM 6584 method specifies that for the highest calibration level ( level 5 ), 100ul of each material ( in pyridine ) is added to an 8 ml vial along with 100ul of MSTFA. Allow 20 minutes for the reaction to occur, then add heptane to bring the final volume to 8ml.

The ASTM 6584 method describes making the calibration standards at 5 different levels, so the level 1 calibration standard is prepared using 10ul of each starting material instead of 100ul, but the procedure is otherwise the same.

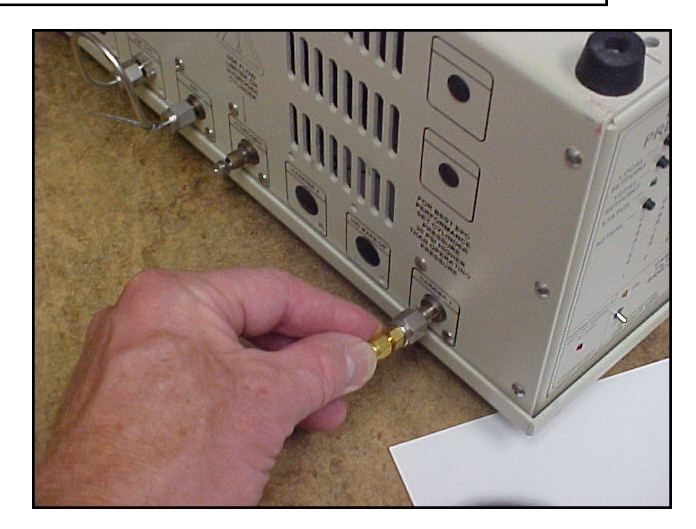

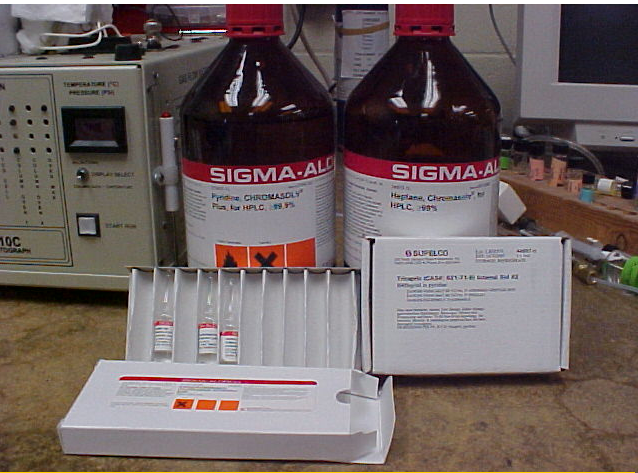

You will need the starting materials plus MSTFA and Heptane. Some pyridine is also handy to have on hand.

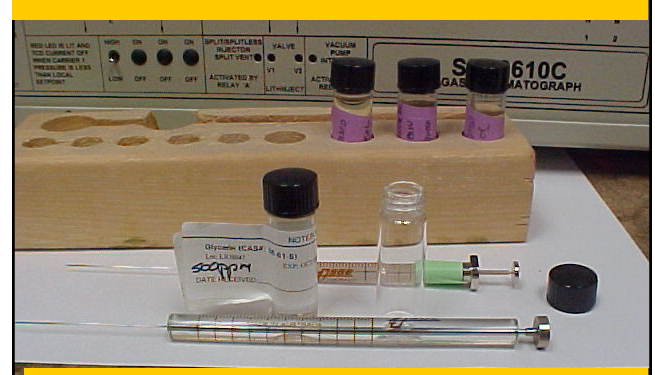

A 100ul syringe is helpful for making the dilutions along with vials, and pipets.

Set up a temperature program in the PeakSimple software ( which comes free with every SRI GC ) starting at 40 degrees, holding there for 2 minutes, then ramping at 20 degrees per minutes to 380 degrees, and holding there for 11 minutes. The ASTM 6584 method does not specifically recommend a temperature program so long as the peaks are well separated from each other and from any interfering peaks.

Inject each of the 5 calibration standards, saving the data file under a unique name each time ( level1cal.chr, level2 cal.chr etc ).

A typical level 5 calibration is shown to the right.

Create a retention window for each of the 6 peaks by pointing to the peak with your mouse, clicking on the right hand mouse button and then left clicking on "add component"

**BBBBRELI23456 21 32 33 34** vel 5 std FID Channel 1<br>512.000 | C1Peak329llonic Tower fuel 7-5.chriDEFAULT.C 380.00 40.00  $\frac{2000}{11,000}$ 20,000 399.00 国国国 30.000 Add. Change Re [ Load... ] Save\_ ] [ Clear ] [ Print  $-0K$ You can modify the temperature program later if you find your particular raw material ( soybean oil,  $\mathbb{R}$ chicken fat etc) works better with a faster or slower ramp rate. 21.916 **MELI23456 81828384** 19.52 min 四回風 When you click the right hand mouse button a pop up window appears on the screen  $C \geq C$ 

Adjust the retention window (the horizontal line which appears ) so it is centered on the peak. Adjust width of the retention window so just a little wider than the peak. Grab the middle of the H-bar with and the H-bar with  $y$ mouse to move the window side side, or grab the vertical ends to row or widen the window.

Double click on the retention wire or right click then select Edit Corporation nent. This brings up the Component Details screen shown at right.

Give each peak a different peak

Fill in the peak's name.

For the tricaprin and butanetriol standard peaks **ONLY**, enter the tration in the stock solution. This PeakSimple knows the concentration the internal standards.

Enter the units you prefer to cali ( ppm or percent ). Note: one n *ppm=100%, 100,000ppm=10%, 10,000ppm=1%, 1000ppm=.1%, 100ppm=.01%, 10ppm=.001%, 1ppm=.0001%.* 

Select the largest peak only rad so Peak Simple finds the largest the window as tricaprin, not a si peak

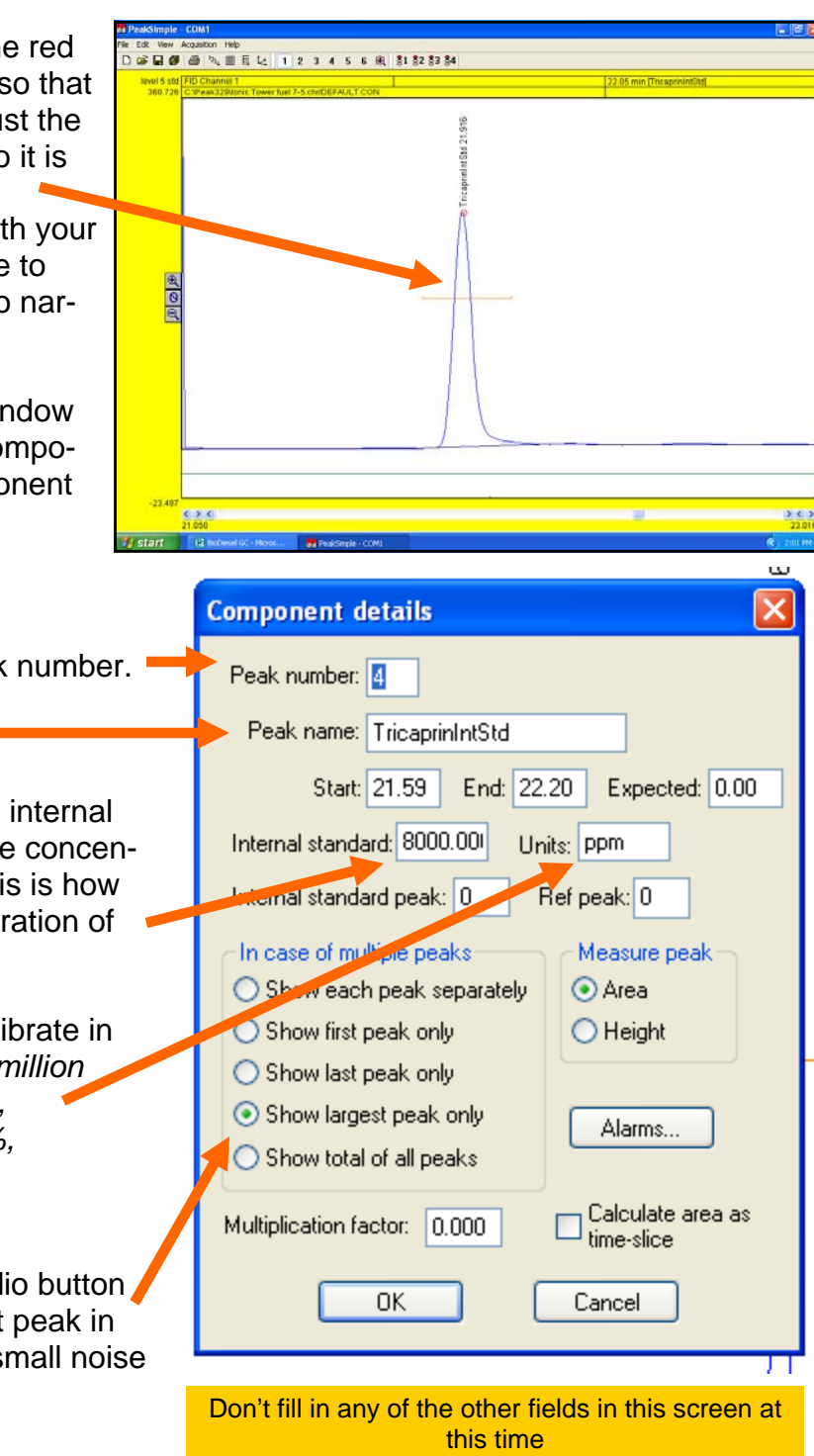

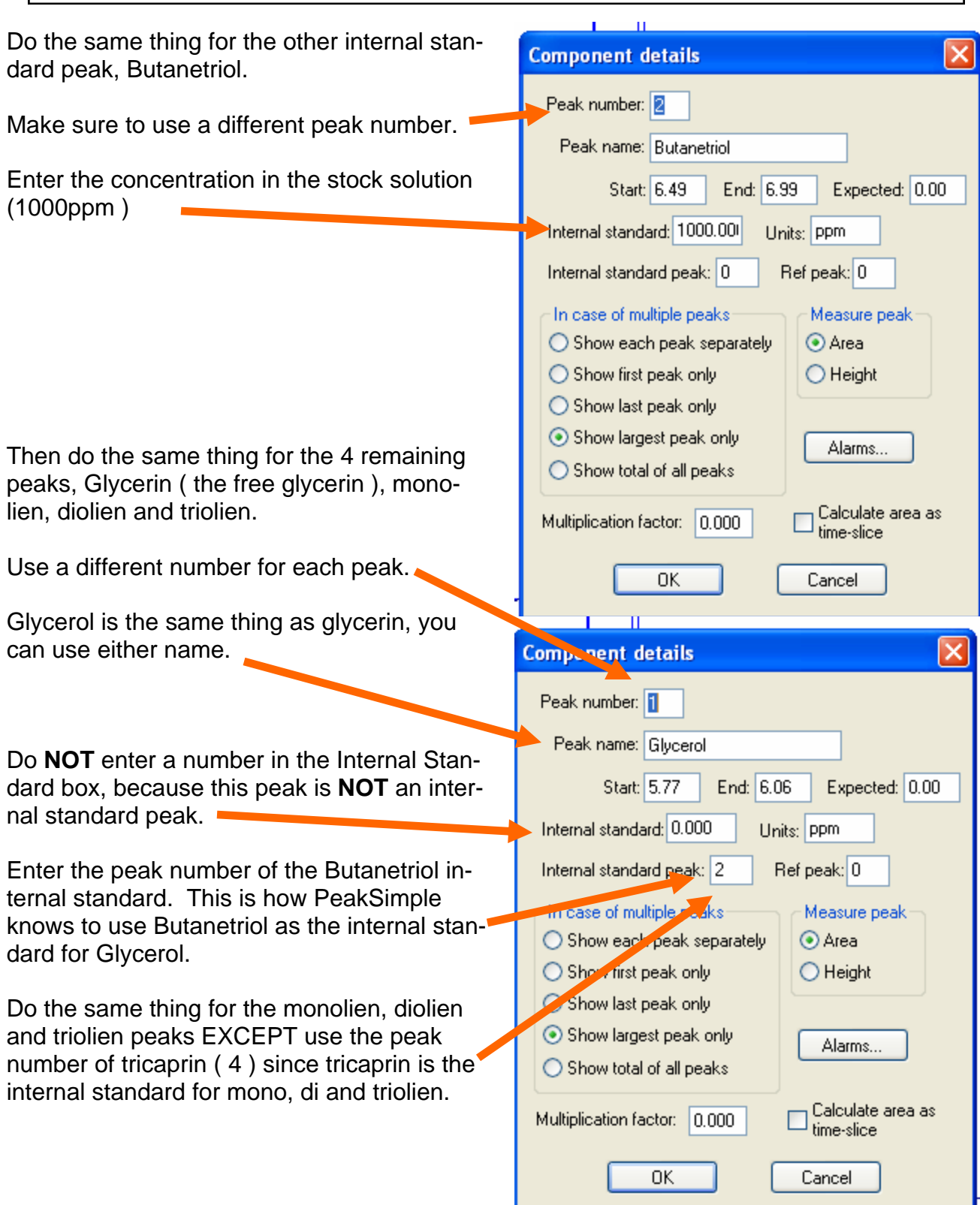

Create three additional retention windows called Total MonoGlycerides, Total DiGlycerides, and Total Triglycerides. These windows should be wider than the monoolien, diolien and triolien and should overlap the individual calibration compounds. The function of the Total Mono, Di and Tri windows will be to sum up all the mono, di and tri glycerides to arrive at an answer for total bound glycerin.

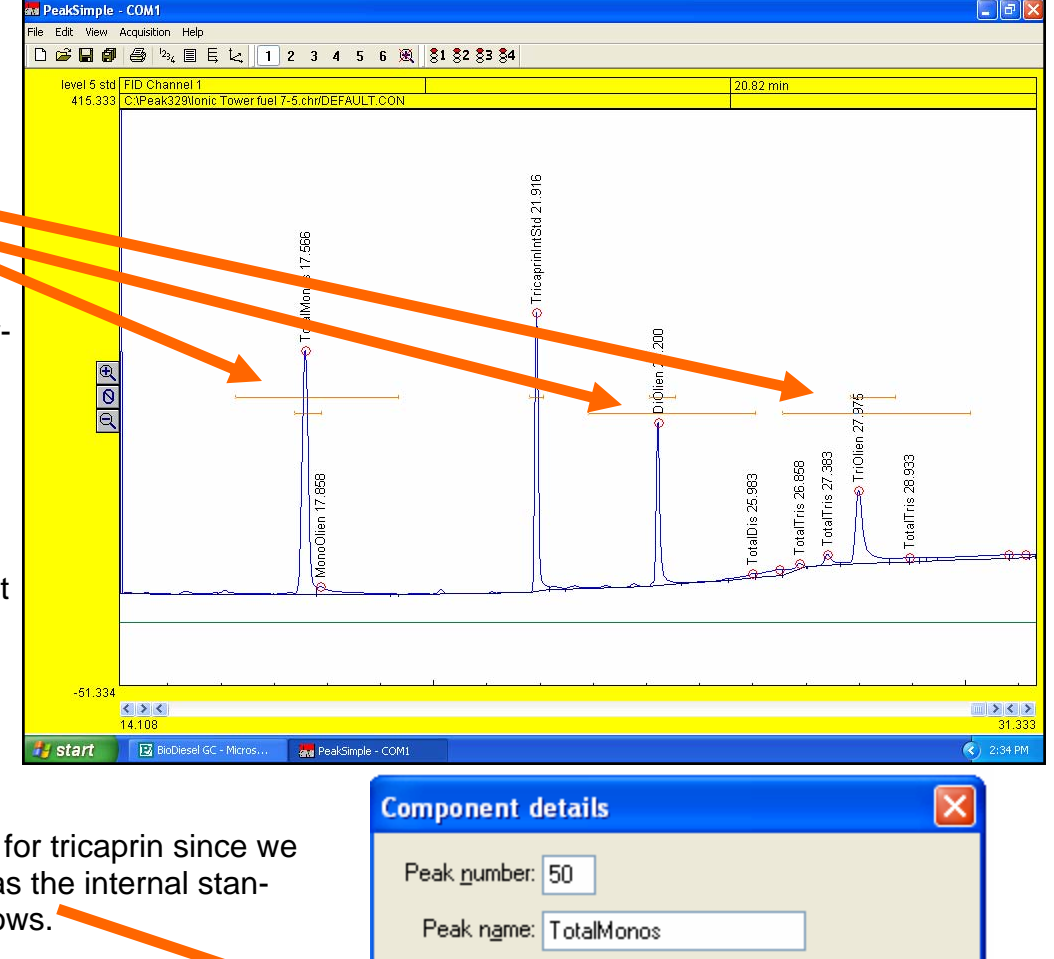

Enter the peak number for tricaprin since we are still using tricaprin as the internal standard for the Total windows. End: 19.34 Expected:  $0.00$ Start: 16.27 Internal standard: 0.000 Units: Ppm  $Bef peak: 0$ </u> Internal standard peak: 4 In case of multiple peaks: Measure peak Select the radio button labeled Show total of ◯ Show each peak separately ⊙ Area all peaks.  $\bigcirc$  Show first peak only  $\bigcirc$  Height  $\bigcirc$  Show last peak only ◯ Show largest peak only Enter the factor specified in the ASTM 6584 Alarms... method. Monoglycerides=.2591 Show total of all peaks Diglycerides=.1488 Triglycerides=.1044 Calculate area as Multiplication factor: 2591 This factor accounts for the percentage of the time-slice molecule which is bound glycerin. 0K Cancel Π

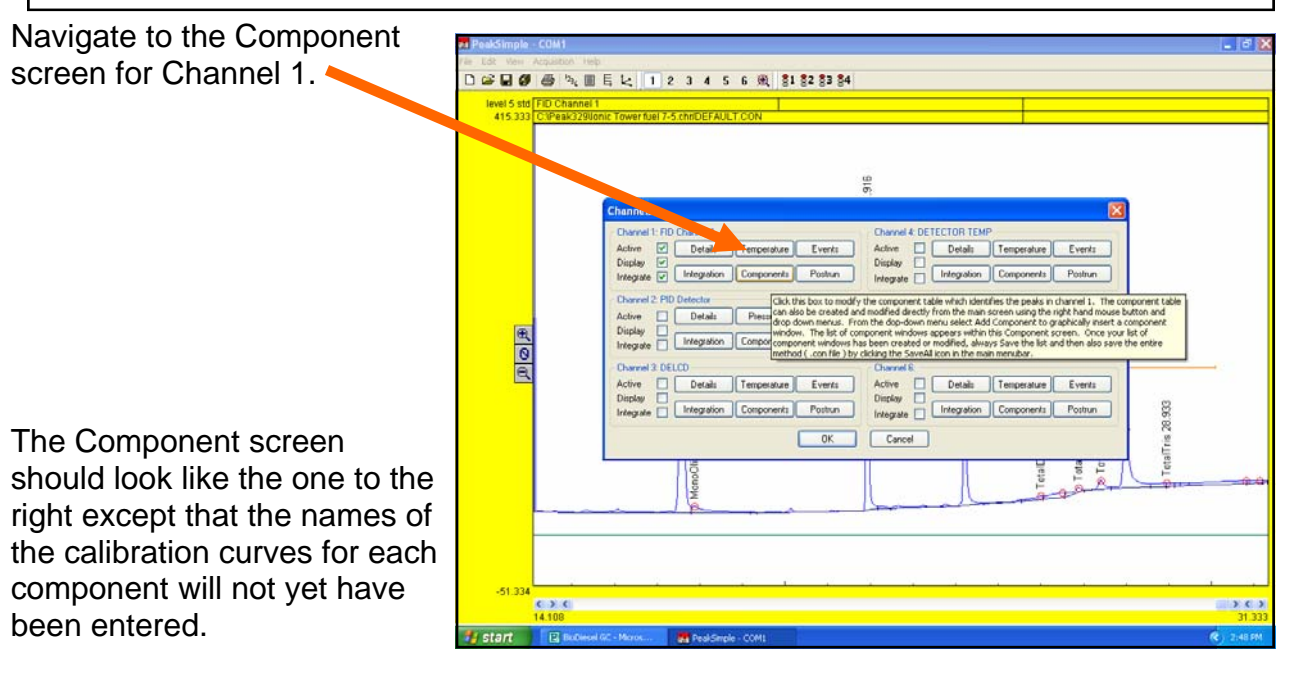

The internal standard peaks ( butanetriol and tricaprin ) do not get calibration curves.

Notice that the peak number is followed by a number in parentheses.

The number in parentheses indicates which peak is the internal standard. So Monolien which is peak#3 uses tricaprin ( peak#4 ) as its internal standard. Glycerol which is peak#1 uses butanetriol ( peak#2 ) as its internal standard.

**Save the Component table so you don't have to enter this information over again.** 

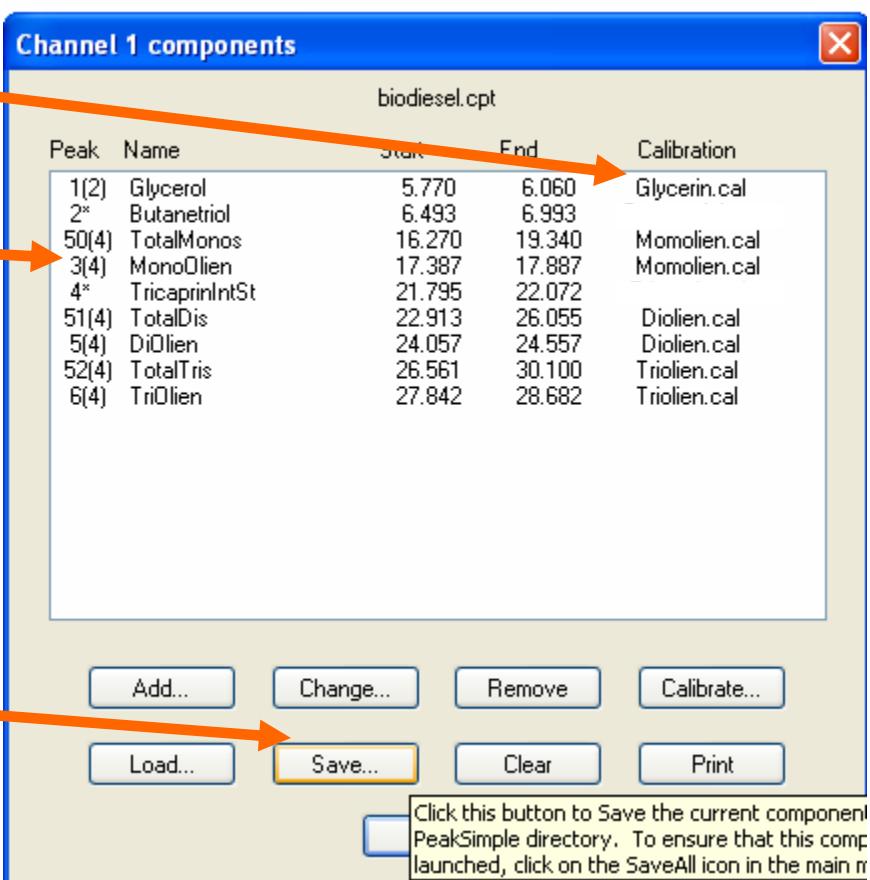

Now that all the components have been identified they can be calibrated.

### **Load the previously run Level 1 chromatogram**

Point to each of the 4 standard peaks ( glycerin, mono, di and triolein ) and go through the following sequence for each peak in turn. **Do not calibrate the internal standard peaks butanetriol and tricaprin.** 

Point to the 1st peak and click on the right hand mouse button. This brings up a menu from which you select "calibrate component" ( calibrate glycerol for example ).

Since no calibration curve currently exists, PeakSimple asks if you want to copy a template curve. This is a convenience when calibrating many peaks, but for now just say NO.

The next screen asks for the calibration level. Select level 1.

This takes you to a blank calibration curve screen.

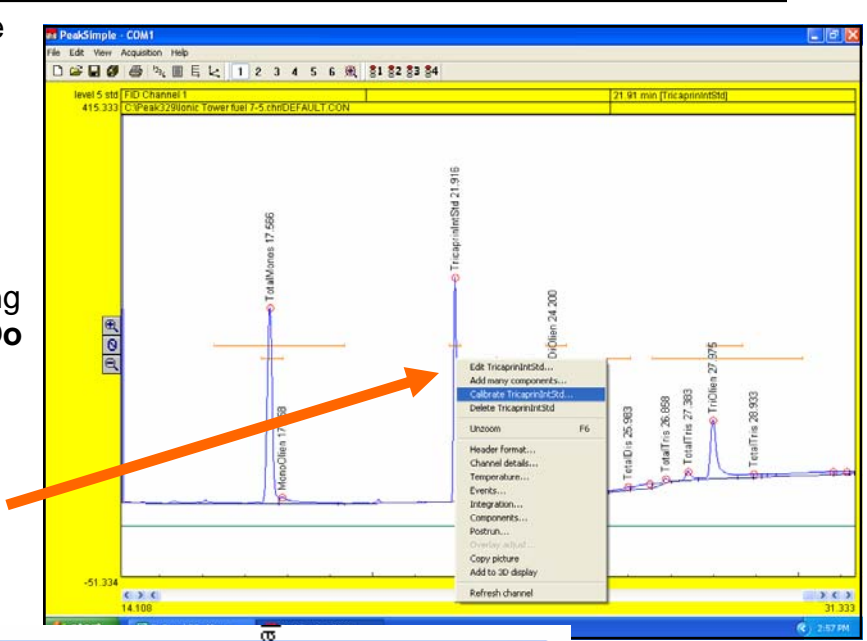

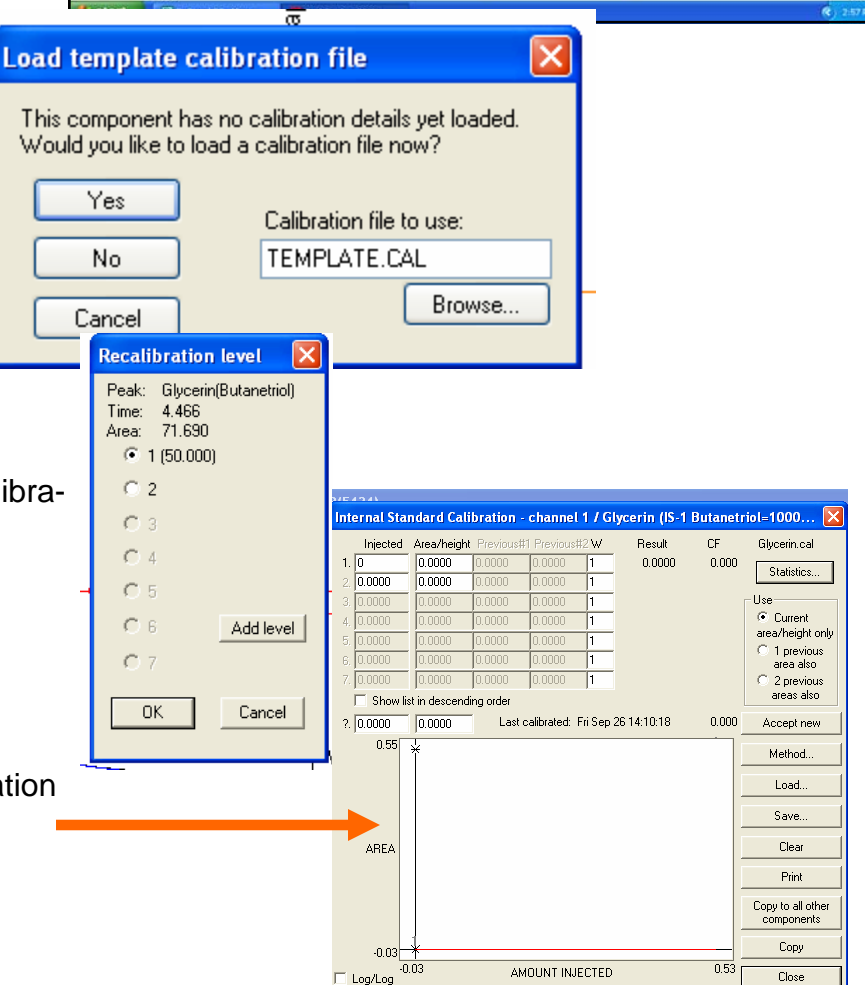

For Glycerin the Level 1 amount is 50, so enter the number 50 in the top left cell of the calibration spreadsheet.

Then click the Accept New button on the right of the screen. A number which is the ratio of the Glycerin peak area divided by the area of the Butanetriol internal standard peak will be automatically calculated and entered in the next cell to the right.

Go through the same procedure with the Monoolein, DiOlein, and TriOlein peaks. The MonoOlein calibration screen is shown at right. Note that the Level 1 amount for MonoOlein is 1000. For DiOlein and TriOleinthe Level 1 amount is 500.

The table below taken from Table 3 of ASTM D6584-00 shows the calibration level amounts for the 4 standard peaks.

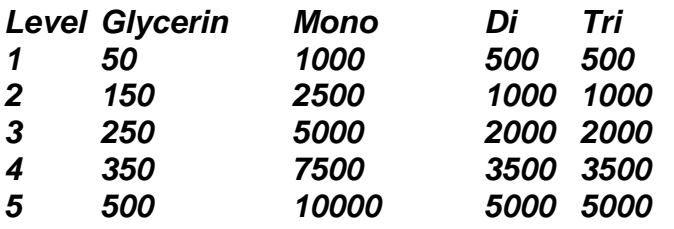

Don't forget to save the curves using a unique file name for each one.

Once the calibration curve has been saved the first time, it will be saved automatically thereafter when you hit the Close button.

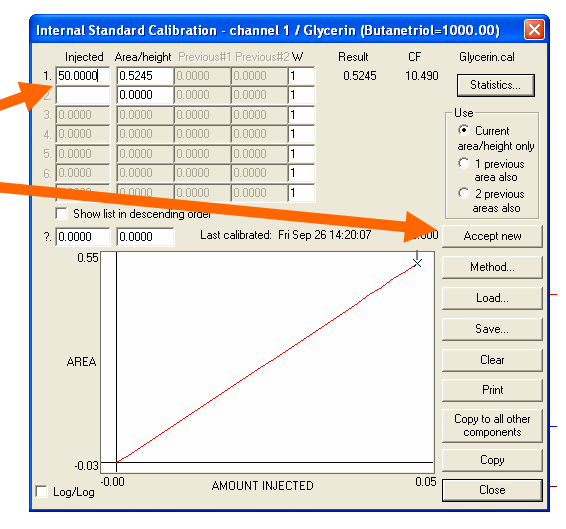

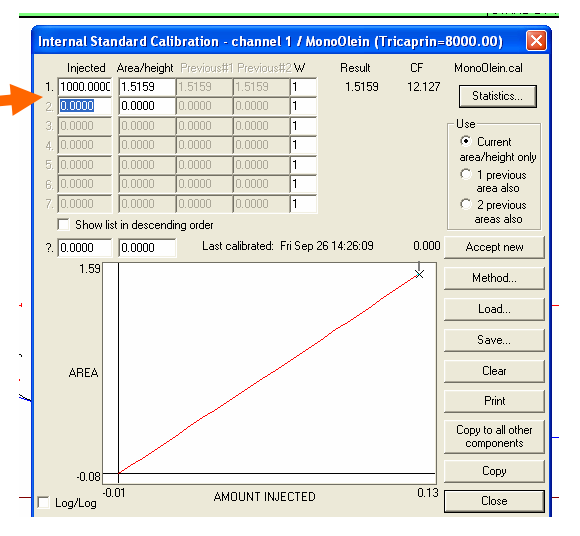

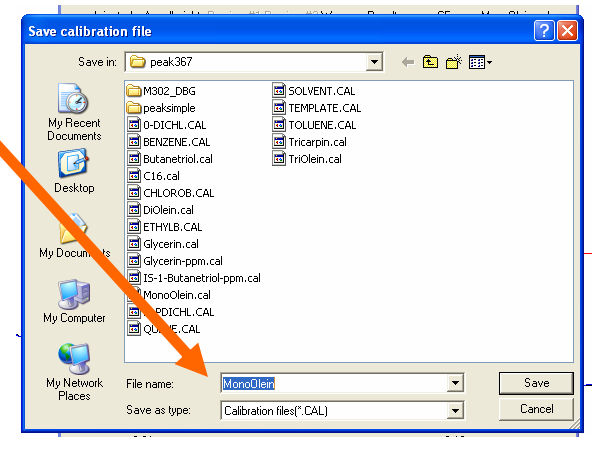

Once all four peaks ( Glycerin, Mono, Di and Tri ) have been calibrated at Level 1, Load the previously run and saved Level 2 chromatogram. Go through the same procedure except at Level 2. Note that the Re-calibration window requires you to select Level 2.

At the Calibration window, enter the Level 2 amount ( 2500 for MonoOlein ), then hit the Accept New button. Again the ratio of the MonoOlein peak area divided by the area of the Tricaprin internal standard peak is calculated and entered into the cell just to the right of the Level 2 amount.

Do the same procedure for Glycerin, DiOlein and TriOlein.

Then Load the Level 3 chromatogram and repeat the calibration process for Level 3 for each of the 4 peaks.

Repeat for Level 4 and Level 5.

After calibrating all five levels, the calibration curve for each peak should look like the MonoOlein example shown at right. Note that the points on the curve should form a straight line.

Some analysts ( who do not have to follow the ASTM Method 6584 exactly ) elect to save time and just calibrate at Level 5 ( instead of the 5 levels ). Since the curve is linear anyway, a single point calibration at Level 5 will produce the same curve as plotting the 5 levels and take much less time.

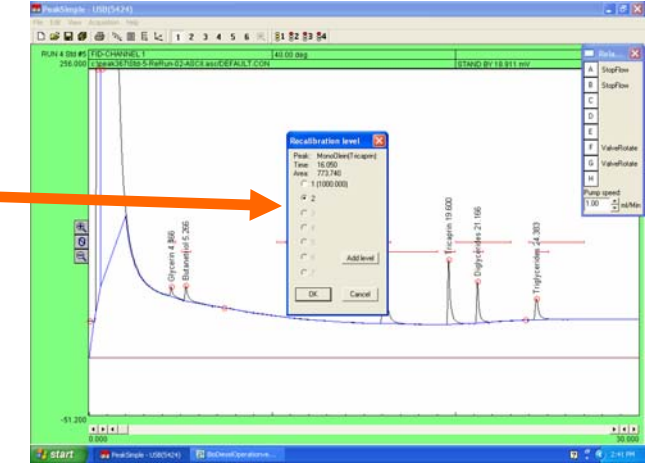

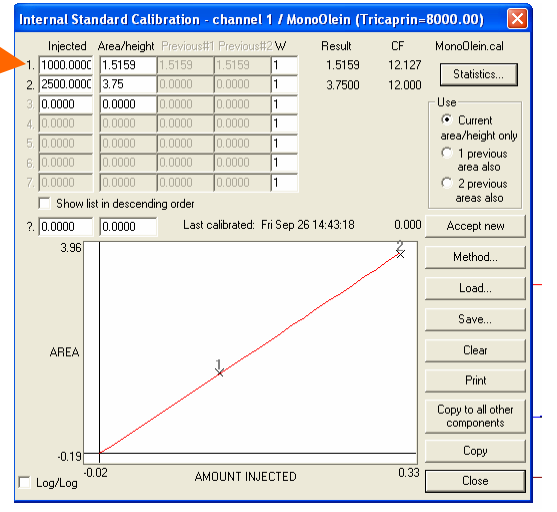

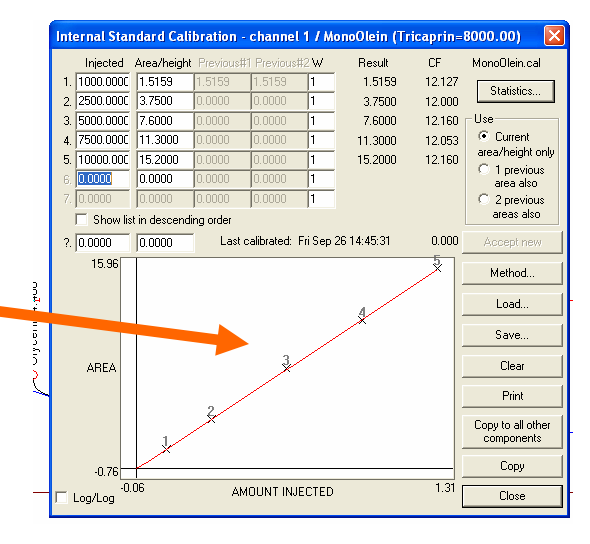

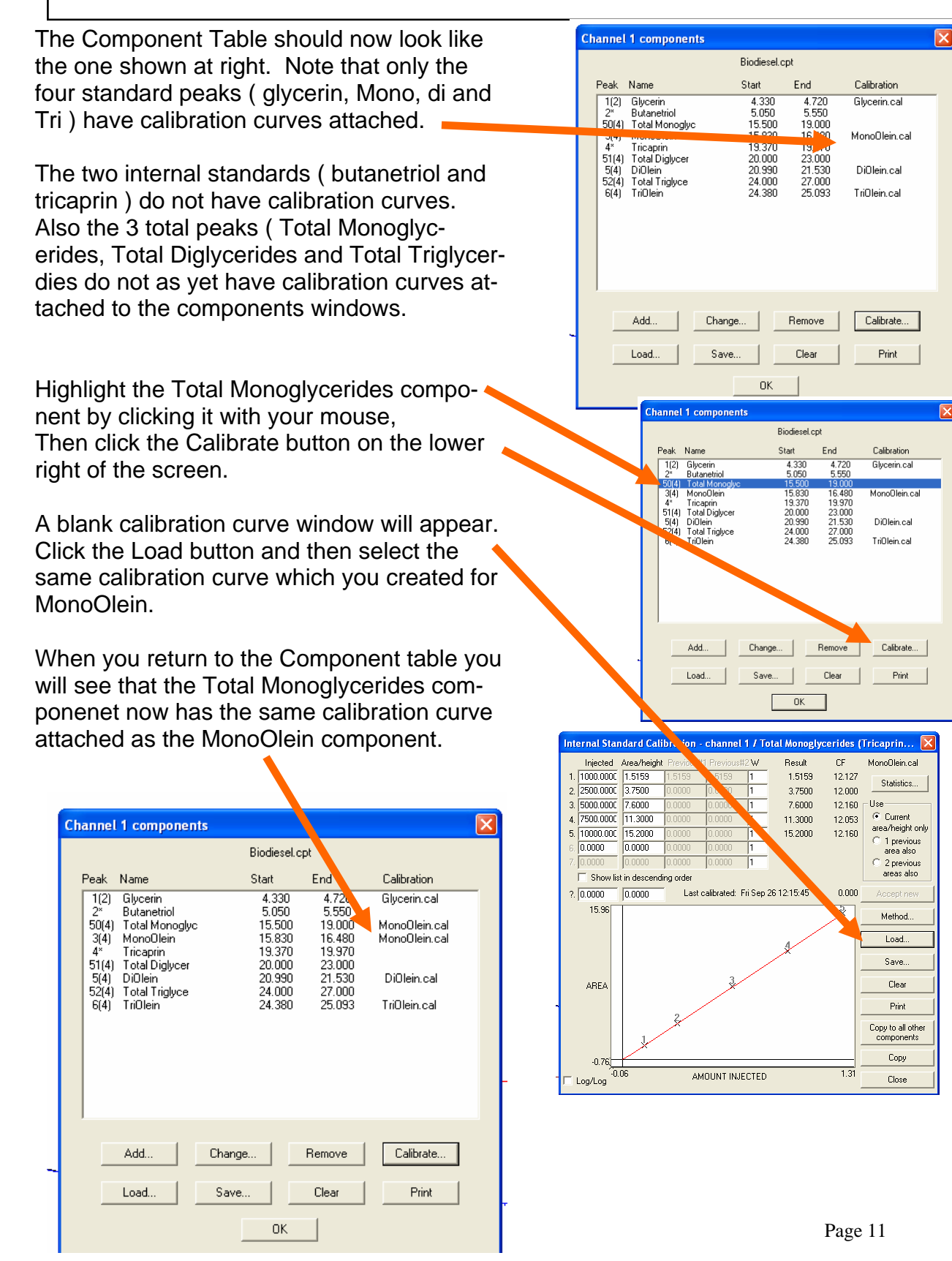

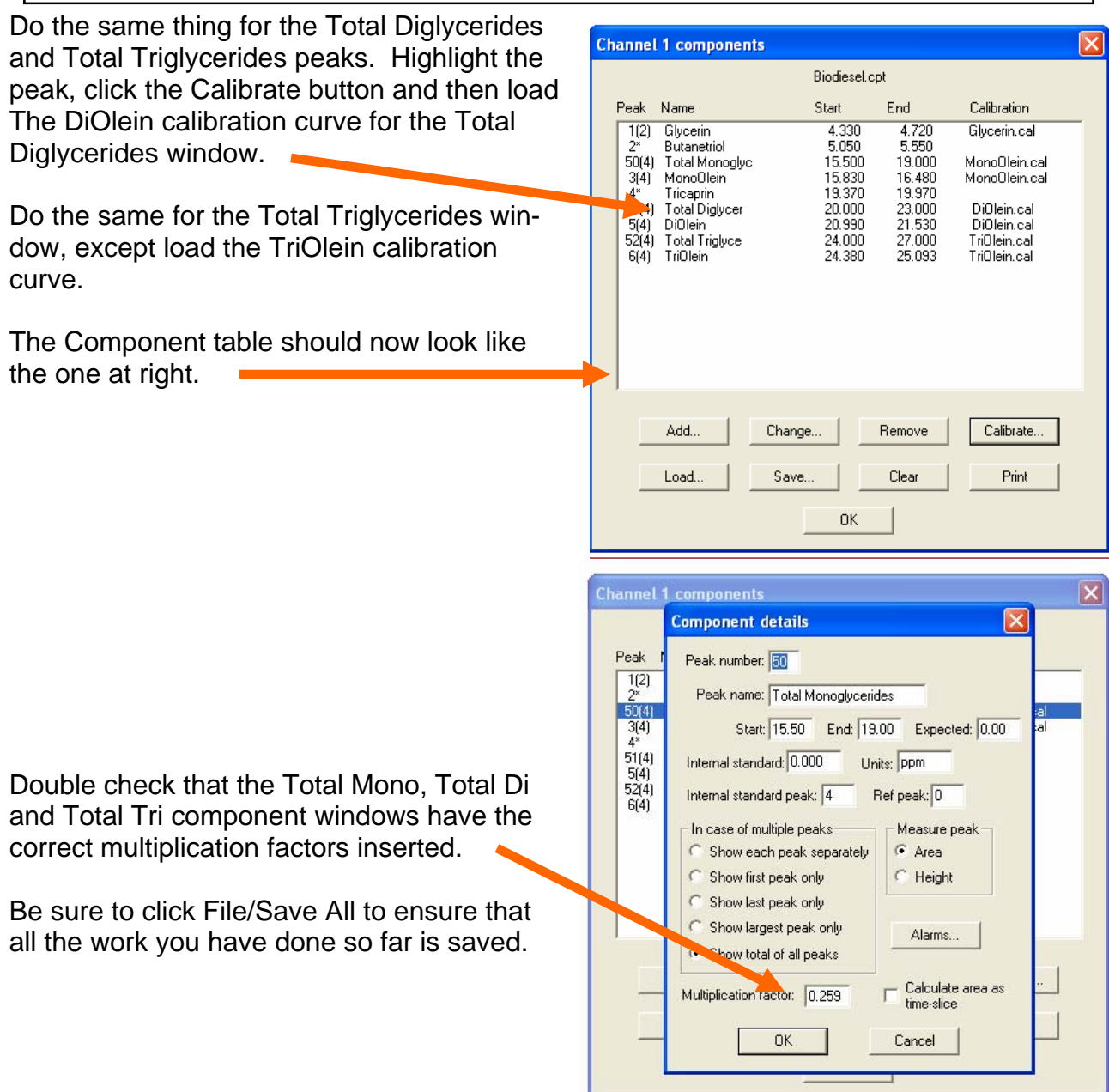

Now that the system is calibrated, prepare an actual BioDiesel sample by placing 100ul of BioDiesel, 100ul of Tricaprin in pyridine, 100ul of Butanetriol in pyridine, and 100ul of MSTFA in a vial. Allow 20 minutes for the reaction then dilute to 8ml with heptane.

Inject 1ul to generate a chromatogram similar to the one at the right

Zoom in to the region surrounding the mono, di and triolien. Stretch the total mono, di and tri component window so it includes the small peaks surrounding the monoolien, diolien and triolien. The ASTM 6584 method does not precisely define which peaks to include or exclude, so there is some judgement required on the part of the operator.

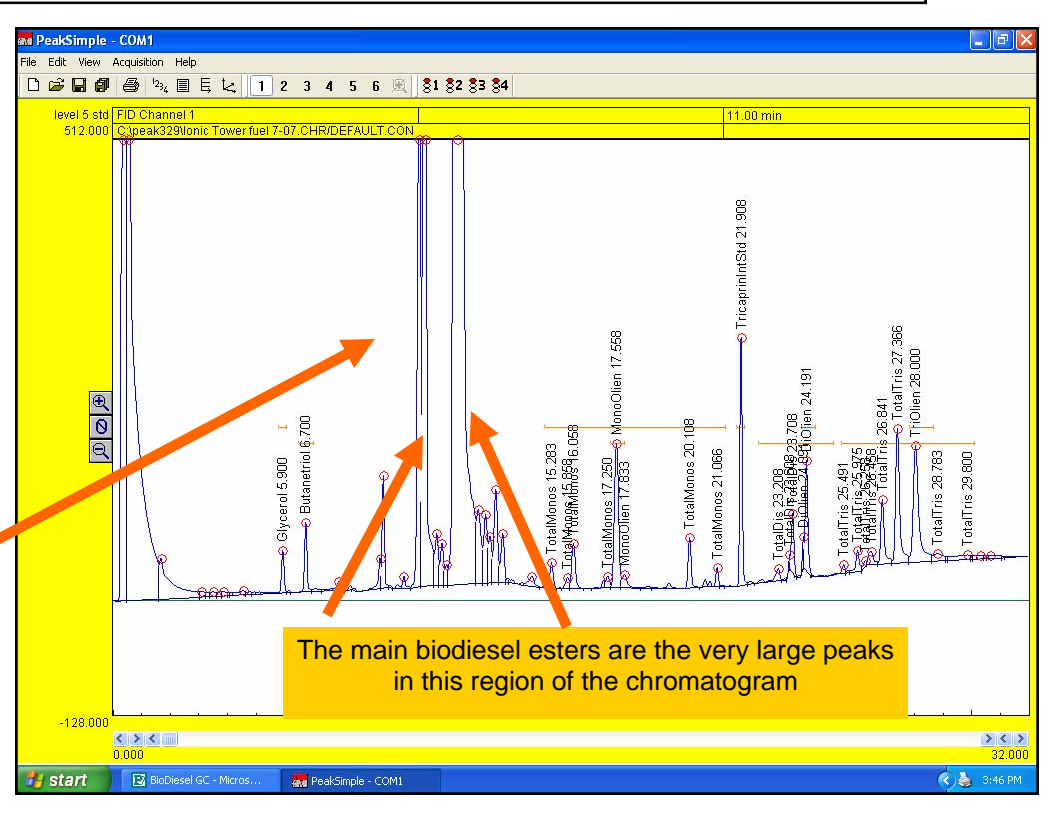

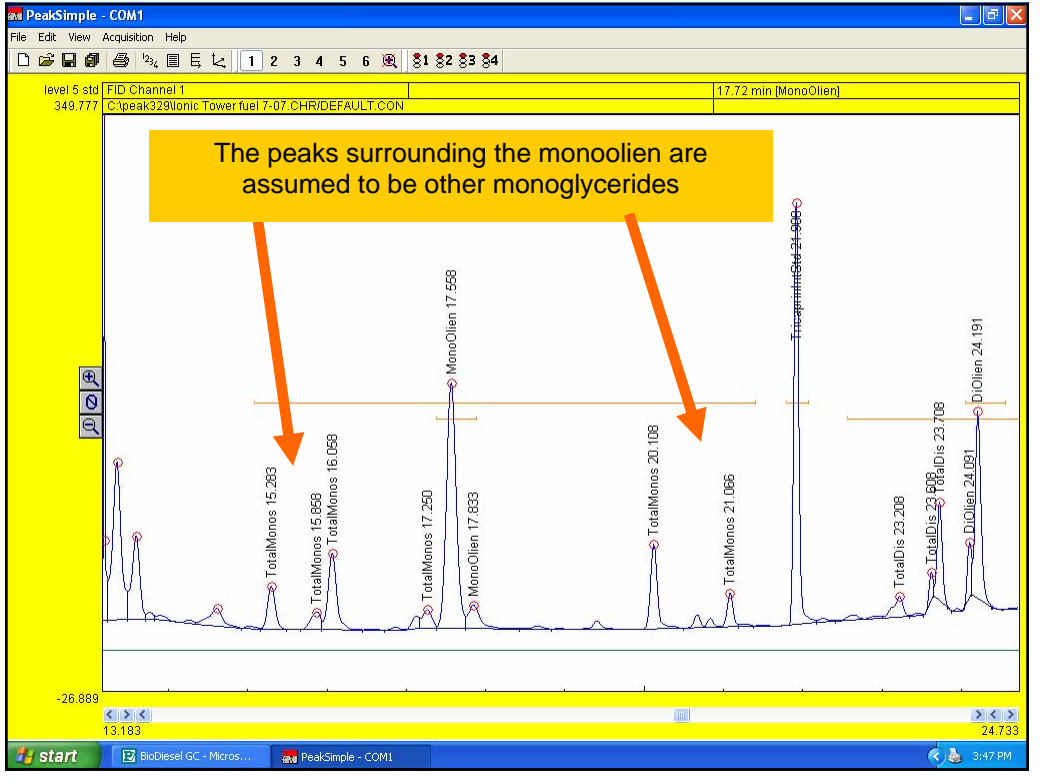

### Performing ASTM 6584 free and total glycerin in BioDiesel using an SRI Gas Chromatograph and PeakSimple software version 3.67  $\overline{\mathbf{x}}$ **Results** The Results Component Retention External Units Width 50<sup>%</sup> Area Internal Glycerol 5.900 217.1280 187.4023 294.3225 ppm 4. screen **Butanetriol** 6.700 1000.0000 371.7403 636.7241 ppm  $4!$ now dis-TotalMonos 15.283 2694.7415 16515.6459 3565.3478  $6!$ ppm plays the MonoOlien 17.558 1360.4480 7579.6184 9093.7031  $8!$ ppm TricaprinIntStd 1116.5860 9598.0590 8000.0000 calculated 21.908  $4.1$ ppm TotalDis 23.208 1157.9355 8490.8288 1054.4911  $7!$ ppm results for **DiOlien** 24.191 586.3480 4741.7713 3952.2752  $4!$ ppm the Bio-**TotalTris** 25.491 4300.5072 28512.7246 2481.1087  $5!$ ppm diesel TriOlien 28.000 1618.0280 11940.6329 9952.5397 ppm  $10.1$ 13423.4625 89717.4921 37879.7033 sample. The result for Glycerol is the free glycerin and the sum of the Total Mono, Total Di and **Heather and The Property**  $\left\langle \right\rangle$  $\,$ Total Tris Channel:  $1 \times$ are the Update Save... Integration... Format... bound Recognized peaks only Calibrate.. glycerin. Close Calibrate all. Copy Undetected components also Copy results log Clear results log Add to results log Show results log... **Die Ist**<br>Die E  $|e|$ Click the Copy button, then A 21 31 M ● B 100%  $-50$  $a.$  $\label{eq:3.1} \times$  ,  $\hspace{0.1 cm} \times \hspace{0.1 cm} \hspace{0.1 cm} \hspace{0.1 cm} \hspace{0.1 cm} \times \hspace{0.1 cm} \hspace{0.1 cm} \hspace{0.1 cm} \hspace{0.1 cm} \hspace{0.1 cm} \hspace{0.1 cm} \hspace{0.1 cm} \hspace{0.1 cm} \hspace{0.1 cm} \hspace{0.1 cm} \hspace{0.1 cm} \hspace{0.1 cm} \hspace{0.1 cm} \hspace{0.1 cm} \hspace{0.1 cm} \hspace{0.1 cm} \hspace{0.1 cm} \hs$ ■ 图 ■ Paste the Results into Excel for C<br>
Rea External<br>
217.128 187.4023<br>
371.7403 636.7241<br>
2694.742 16515.65<br>
1116.586 9568.059<br>
1116.586 9568.059<br>
1115.586 8490.829<br>
157.936 8490.829<br>
586.348.47471<br>
586.348.47471 further calculations or to pro-Compor<br>Glycero<br>Butanet Internal Units<br>294.3225 ppm<br>1000 ppm<br>3565.348 ppm<br>7579.618 ppm<br>8000 ppm<br>1054.491 ppm  $\frac{5.9}{6.7}$  $4.5$ <br> $4.5$ <br> $6.5$ <br> $6.5$ Dutanet 16 263 2694 742 1656 741<br>15 263 2694 742 1651<br>17 556 1360 448 9093 703<br>21 908 1116 566 9596 059<br>23 208 1157 936 8490 829<br>24 191 566 348 4741 771<br>25 491 4300 507 26512 72<br>28 1618 028 11940 63 duce a report for your client  $\frac{1.18}{1.07}$ MonoClien<br>Tricaprinin  $7.5$ <br> $4.5$ <br> $5.5$ <br> $10$  $0.6$ DiOlien<br>TotalTris 8952 275 pp 059<br>64.83<br>2.19 2481.109 ppn<br>9952.54 ppn

I > M\Sheet1 / Sheet2 / Sheet3 /

 $\Box$ 

**NM** 

 $| \cdot |$